# 株式会社 XXXX

## Inventor設計規約

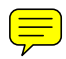

発行日 2007 月日(Ver.1.00)

目次

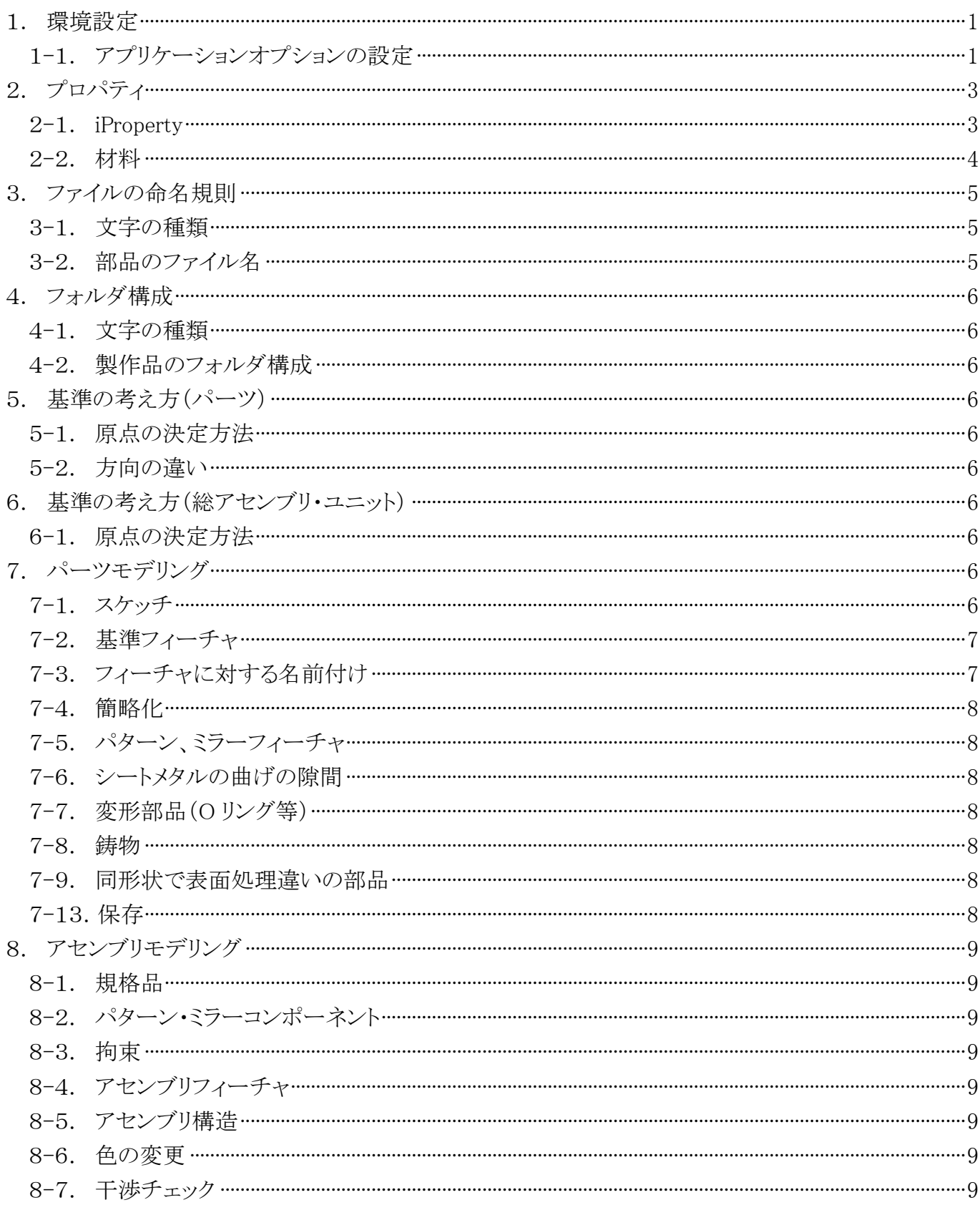

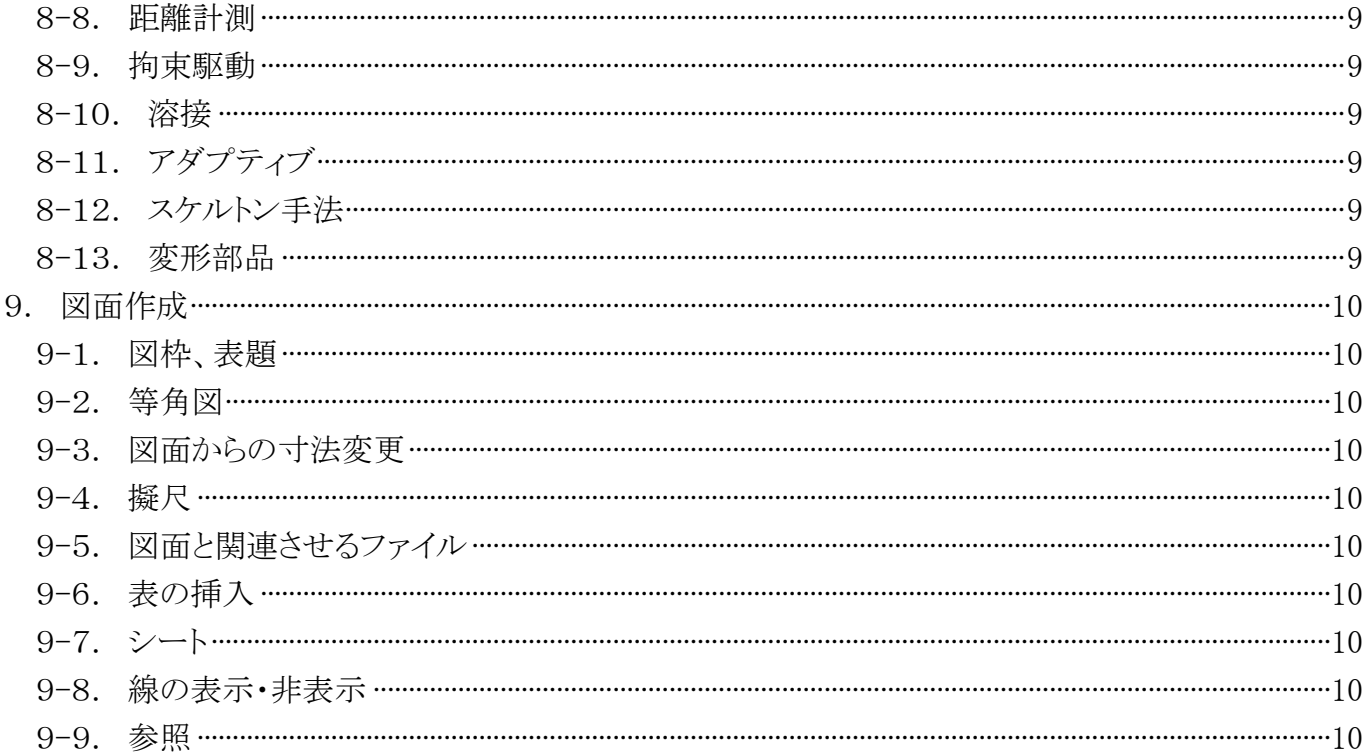

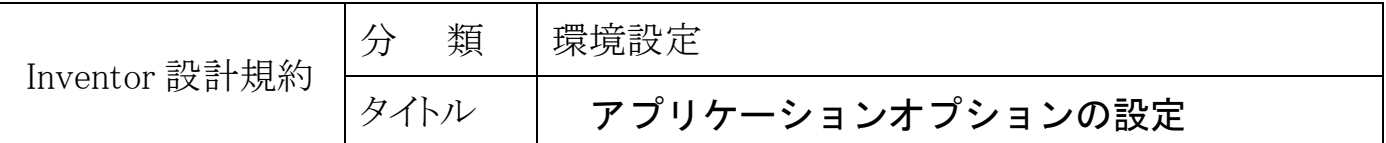

#### <span id="page-3-0"></span>1.環境設定

各端末の環境設定を合わせることにより、操作性や作成データの品質を均一化することを目的と する。

#### <span id="page-3-1"></span>1-1.アプリケーションオプションの設定

アプリケーションオプションの設定は以下のように行う。

(1) アプリケーションオプションの呼び出し

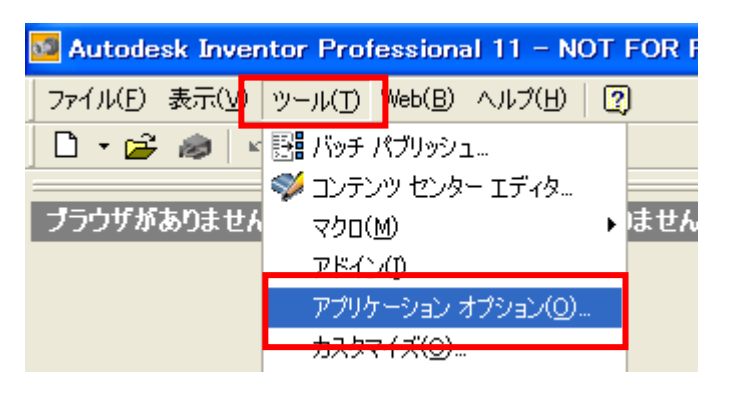

(2) 一般

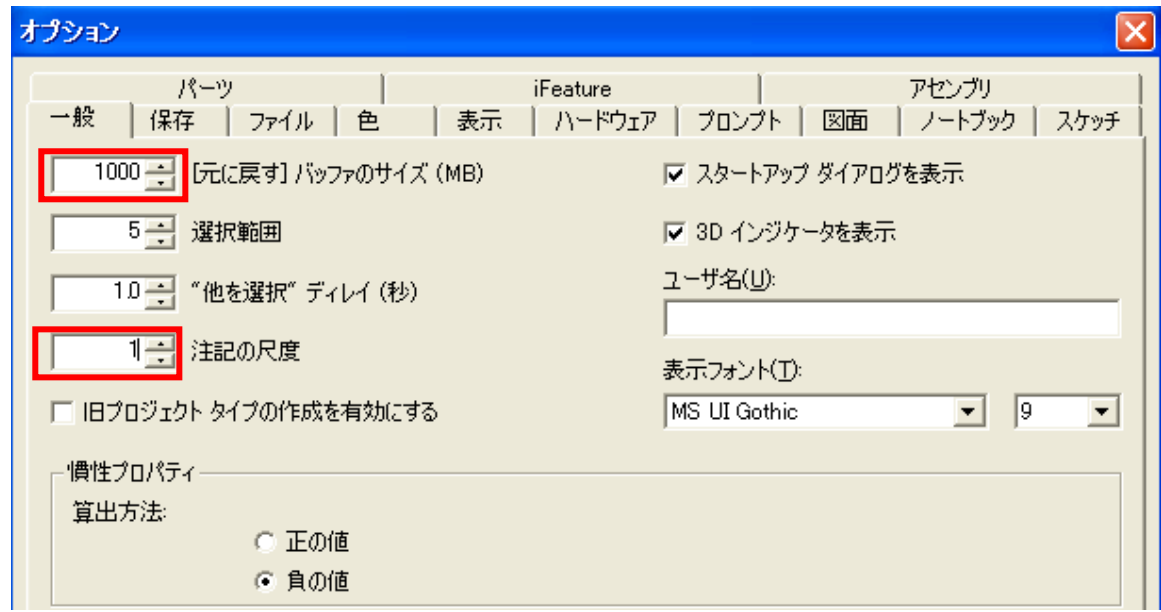

【元に戻すバッファのサイズ】

システムに余裕を持たせるため、数値を 1000 に設定する(最大 1000)

【注記の尺度】

モデリング環境でスケッチの幾何拘束マークや寸法文字を大きくしたい場合は 2~5を設定しても良い

#### 注記の尺度以外は変更しない事

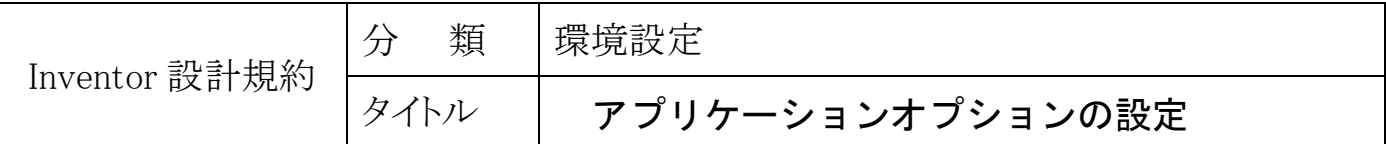

(3) 保存

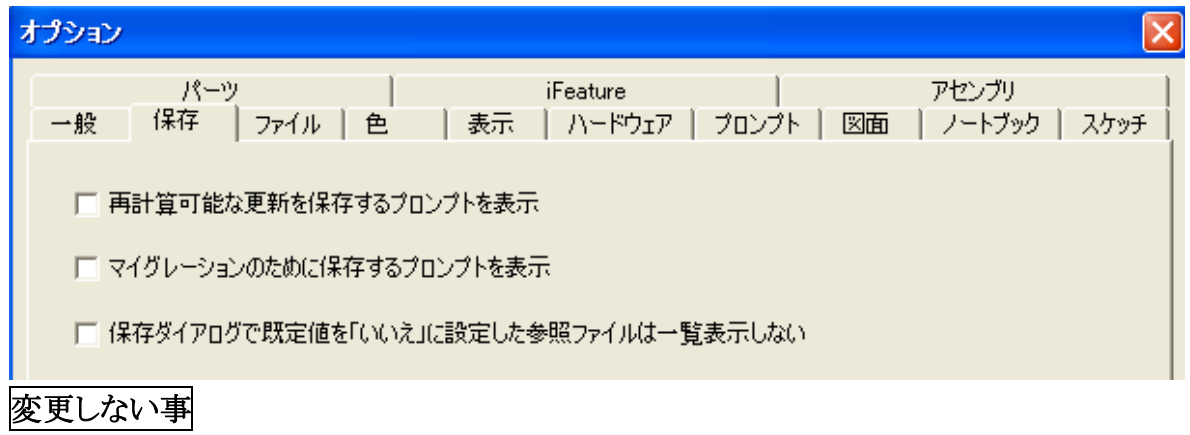

(4) ファイル

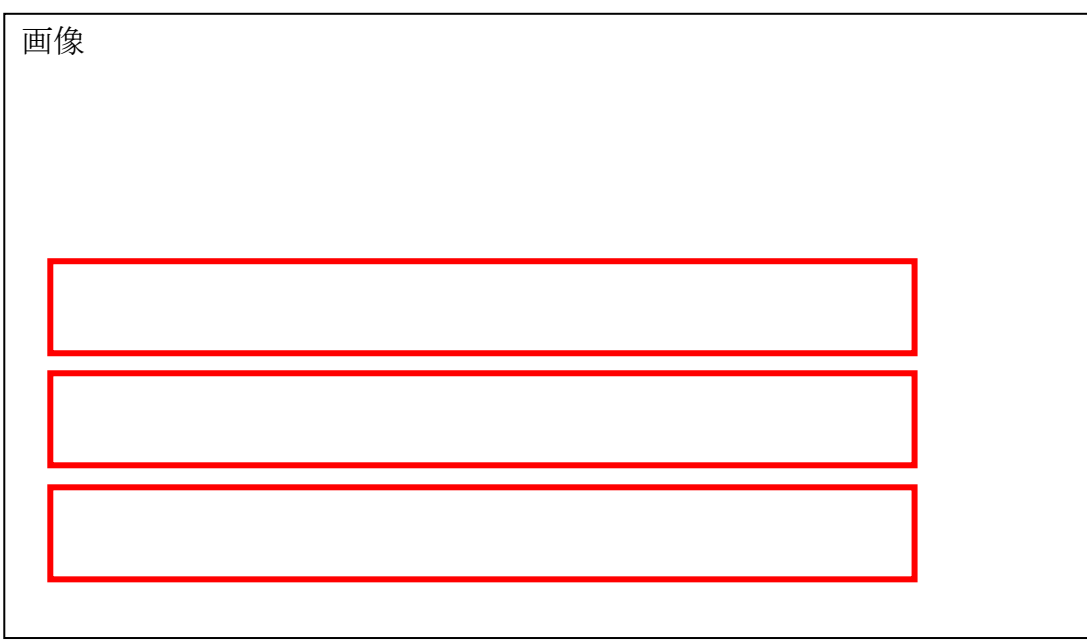

【テンプレート】

図枠、パーツのテンプレート格納場所

【デザインデータ】

画層、寸法設定、材料等の設定ファイル格納場所

【コンテンツセンターファイル】

ボルトナット等の購入品が格納される場所

### 上記設定に変更後は変更しない事

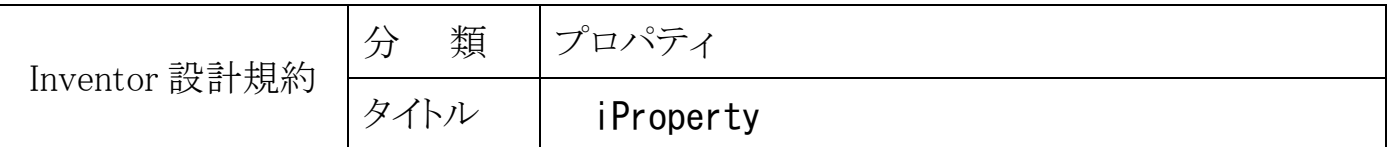

## <span id="page-5-0"></span>2.プロパティ

## <span id="page-5-1"></span>2-1.iProperty

各パーツ・アセンブリには、以下のプロパティを入力する。

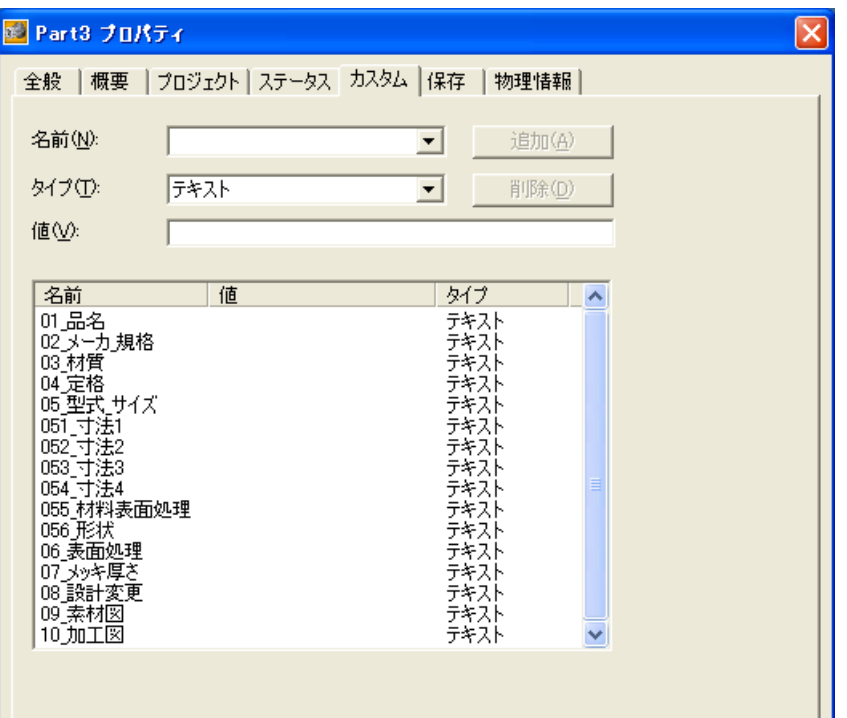

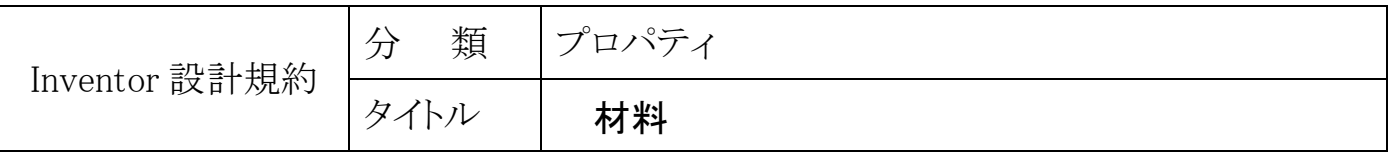

#### <span id="page-6-0"></span>2-2.材料

 パーツやアセンブリの重量・体積・重心などを計算する為に材料を設定する。 モデルの材料は以下の 11 種類を使用する。(材料表に記載される物ではない) 以下に無い材料を使用する場合は、近い物を選択する事。

#### Default は使用しない事。

材料は、「ファイル」「iProperty」「物理情報」の材料欄で選択する。

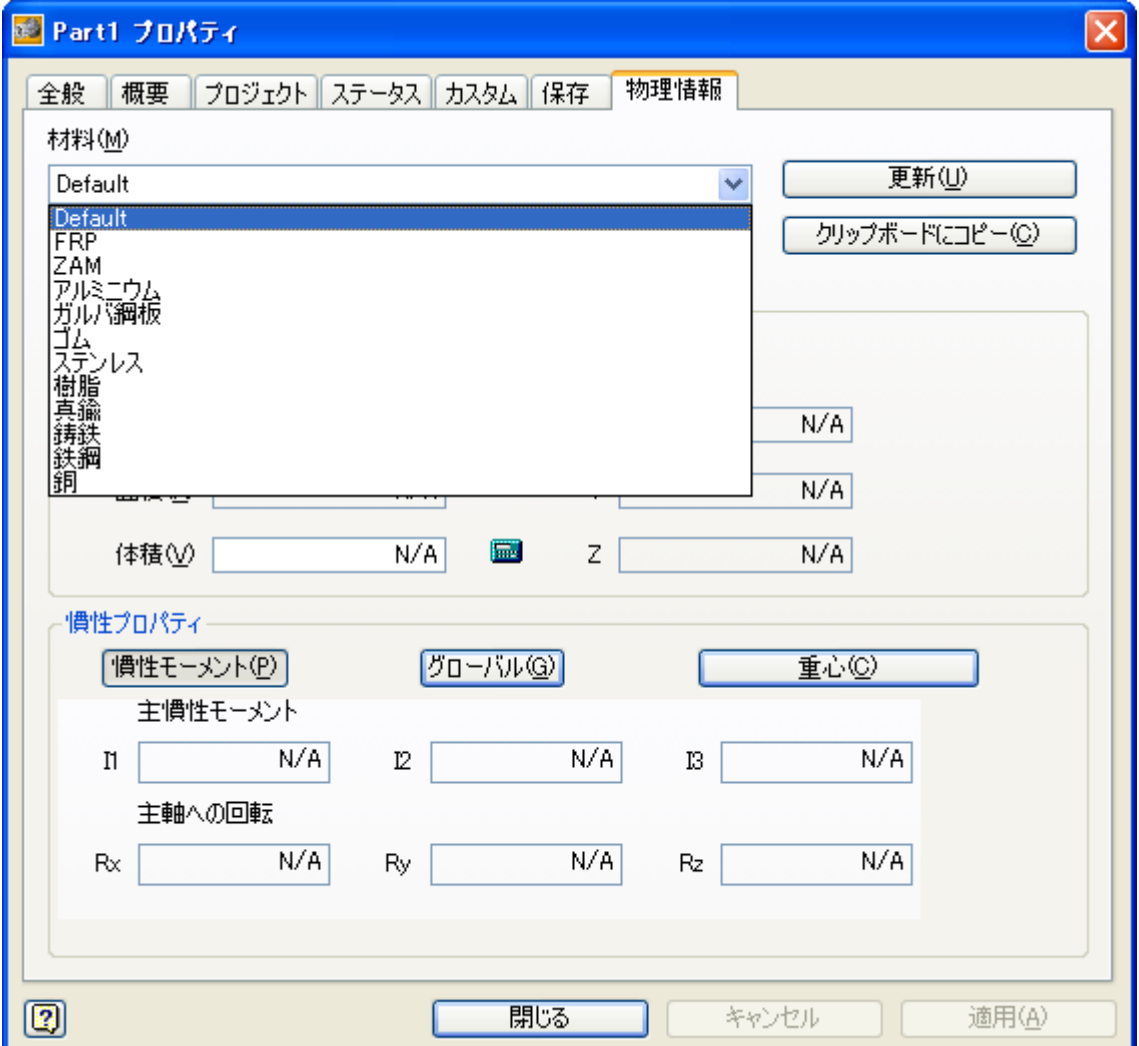

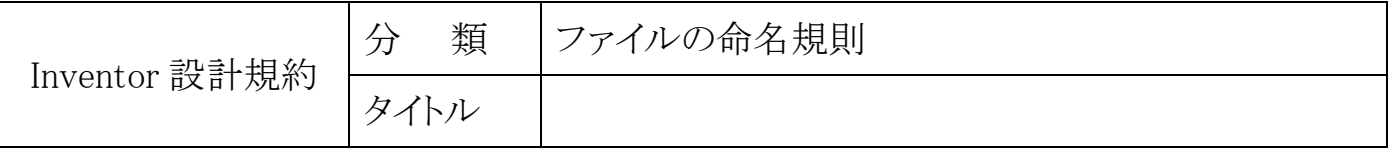

## <span id="page-7-0"></span>3.ファイルの命名規則

重複したファイル名での混乱や、規定以外のファイル名が付けられることによる運用管理上の 問題発生を防ぐことを目的とする。

#### <span id="page-7-1"></span>3-1.文字の種類

(1) ファイル名には、半角英数のみを使用する。

#### <span id="page-7-2"></span>3-2.部品のファイル名

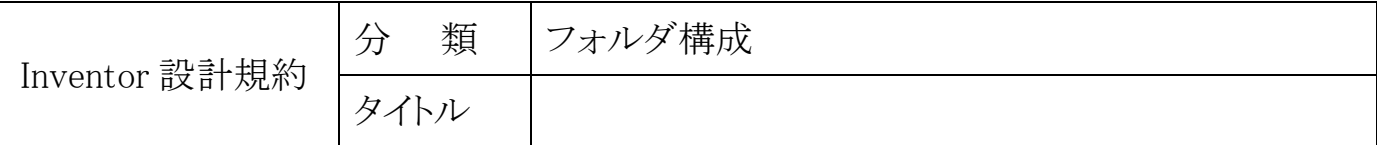

## <span id="page-8-0"></span>4.フォルダ構成

#### <span id="page-8-1"></span>4-1.文字の種類

(1) フォルダ名には、半角英数のみを使用する。

#### <span id="page-8-2"></span>4-2. 製作品のフォルダ構成

(1) フォルダは以下のように構成する。

## <span id="page-8-3"></span>5. 基準の考え方 (パーツ)

パーツモデリングの際の空間に対する基準の考え方を規定する。 パーツモデリングを行なう際のモデルデータ品質の均一化と安定化を図る事を目的とする。

- <span id="page-8-4"></span>5-1 原点の決定方法
	- (1) 原点は、モデルの中心、左端、下端、またはそれらの交わる点とする。
- <span id="page-8-5"></span>5-2.方向の違い
	- (2) 最初のスケッチは、モデルの等角表示(F6 キー)状態を考慮し、XY、XZ、YZ 平面から 作成する

## <span id="page-8-6"></span>6.基準の考え方(総アセンブリ・ユニット)

アセンブリモデリングの際の空間に対する基準の考え方を規定する。 アセンブリモデリングを行なう際のモデルデータ品質の均一化と安定化を図る事を目的とする。

<span id="page-8-7"></span>6-1.原点の決定方法

## <span id="page-8-8"></span>7.パーツモデリング

モデリングの際の使用コマンドやデータ軽量化のための簡略形状の定義を行なう。 モデリングの際に使用するコマンドの使い方を規定することで、モデルの標準化とモデルエラー 発生を抑え、品質の安定化を主たる目的とする。

#### <span id="page-8-9"></span>7-1.スケッチ

(1) 完全拘束

スケッチは必ず完全拘束する。

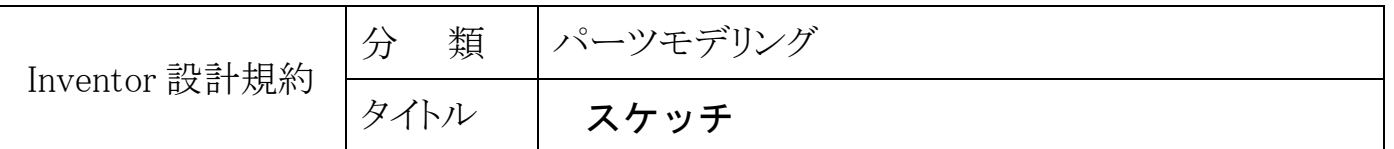

#### <span id="page-9-0"></span>7-2.基準フィーチャ

(1) 最初のフィーチャ(基準フィーチャ)はそのモデルの最も重要な形状、寸法をあらわす。 シャフトの場合

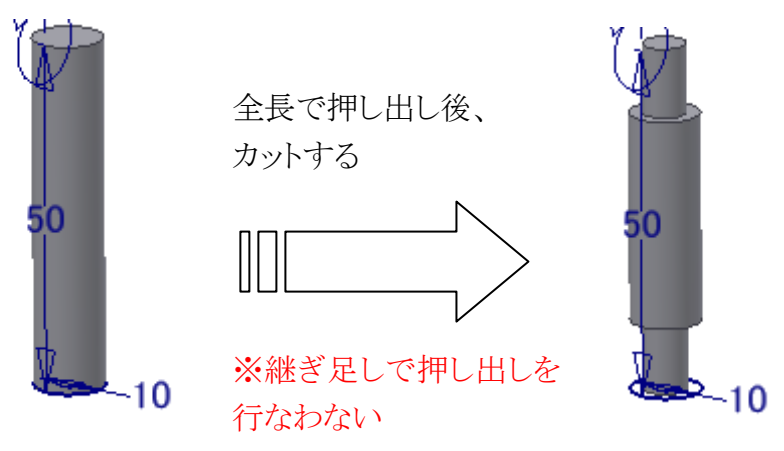

- <span id="page-9-1"></span>7-3.フィーチャに対する名前付け
	- (1) 作業フィーチャ

作業フィーチャ(平面・軸・点)は、必ず分かりやすい名前に変更する。

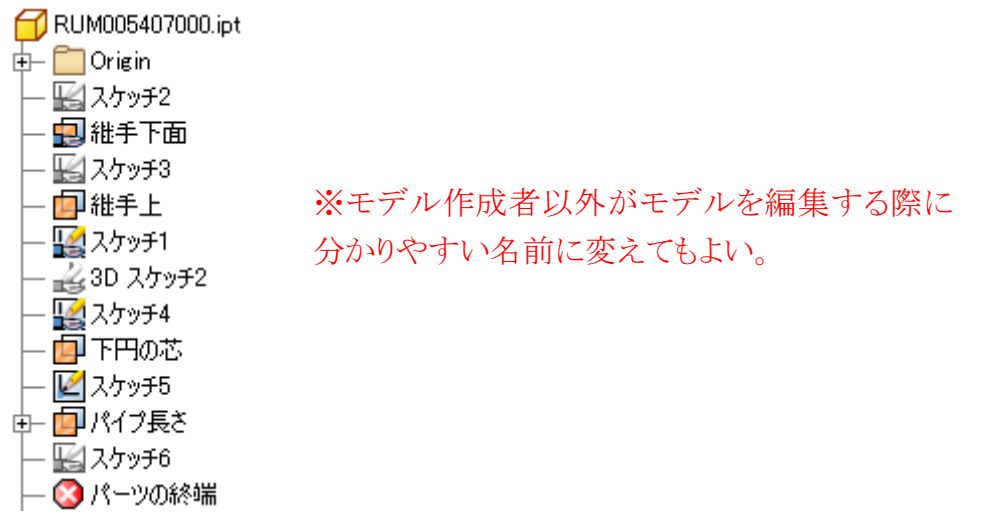

(2) ブラウザのパーツ名

通常、ファイル名とブラウザのパーツ名は連動するが、一度手動で変更してしまうとそれ以 降連動しなくなってしまう為、変更しない事。

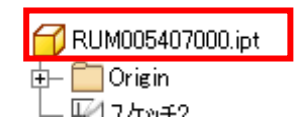

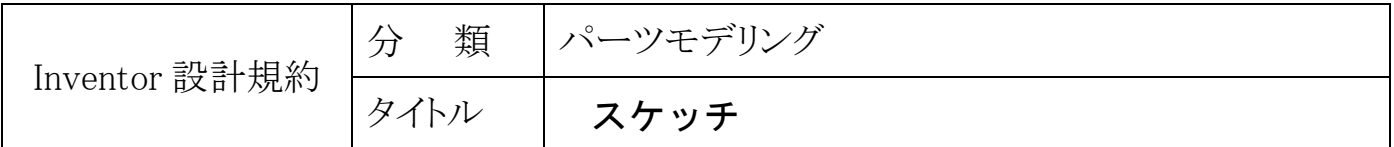

#### <span id="page-10-0"></span>7-4.簡略化

データが重くなることを防ぐため、以下のパーツは簡略化する。

- (1) 抜き勾配 簡略化しない。
- (2) グリス、オイル等 アセンブリでバーチャルコンポーネントを使用して表現する。
- <span id="page-10-1"></span>7-5.パターン、ミラーフィーチャ
- <span id="page-10-2"></span>7-6.シートメタルの曲げの隙間
- <span id="page-10-3"></span>7-7.変形部品(O リング等)
- <span id="page-10-4"></span>7-8.鋳物
- <span id="page-10-5"></span>7-9. 同形状で表面処理違いの部品

#### <span id="page-10-6"></span>7-13.保存

他の作業者が、モデルを開いたときに見づらくならないように、モデルをチェックインする時は、 作業フィーチャ、スケッチは非表示にする。

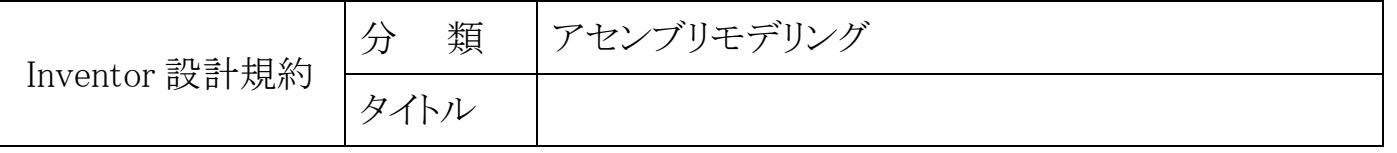

## <span id="page-11-0"></span>8.アセンブリモデリング

アセンブリモデル作成時に使用する機能についての適用範囲と運用時の指針を規定する。

- <span id="page-11-1"></span>8-1.規格品
- <span id="page-11-2"></span>8-2.パターン・ミラーコンポーネント
- <span id="page-11-3"></span>8-3.拘束
- <span id="page-11-4"></span>8-4.アセンブリフィーチャ
- <span id="page-11-5"></span>8-5.アセンブリ構造
- <span id="page-11-6"></span>8-6.色の変更
- <span id="page-11-7"></span>8-7.干渉チェック
- <span id="page-11-8"></span>8-8.距離計測
- <span id="page-11-9"></span>8-9.拘束駆動
- <span id="page-11-10"></span>8-10.溶接
- <span id="page-11-11"></span>8-11.アダプティブ
- <span id="page-11-12"></span>8-12.スケルトン手法

スケルトンを使用したアセンブリ構成

#### <span id="page-11-13"></span>8-13.変形部品

ケーブルベア、ホース等

## <span id="page-12-0"></span>9.図面作成

## <span id="page-12-1"></span>9-1.図枠、表題

シートスタイルから使用する図枠を選択して使用する。

表題欄にはパーツ・アセンブリ・図面の iProperty の内容が自動で挿入される。

- <span id="page-12-2"></span>9-2.等角図
- <span id="page-12-3"></span>9-3. 図面からの寸法変更
- <span id="page-12-4"></span>9-4.擬尺
- <span id="page-12-5"></span>9-5. 図面と関連させるファイル
- <span id="page-12-6"></span>9-6. 表の挿入
- <span id="page-12-7"></span>9-7.シート
- <span id="page-12-8"></span>9-8. 線の表示・非表示
- <span id="page-12-9"></span>9-9.参照

・